**FROM RESEARCH TO INDUSTRY**

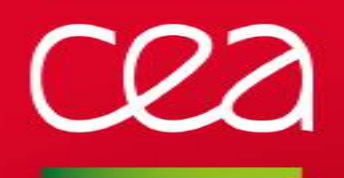

ABINIT Hands-on 2019 *A newcomer-oriented school to ab initio nanoscience simulations*

January 21-25, 2019 - Bruyères-le-Châtel, France

# INSTALLING ABINIT

#### LAPTOPS – WORKSTATIONS - SUPERCOMPUTERS

*Marc Torrent*

*CEA, DAM, DIF, France*

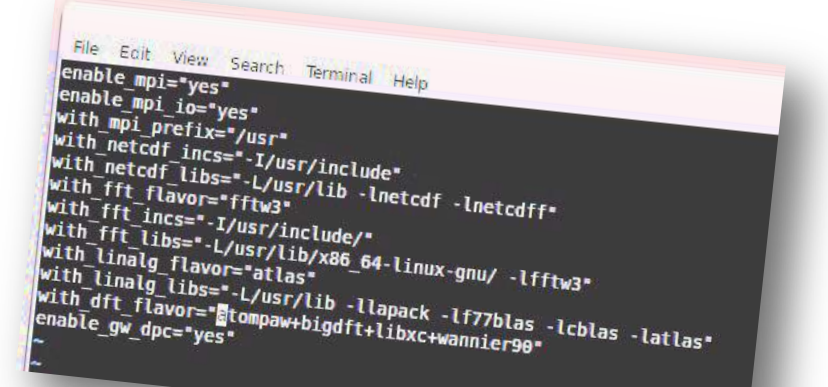

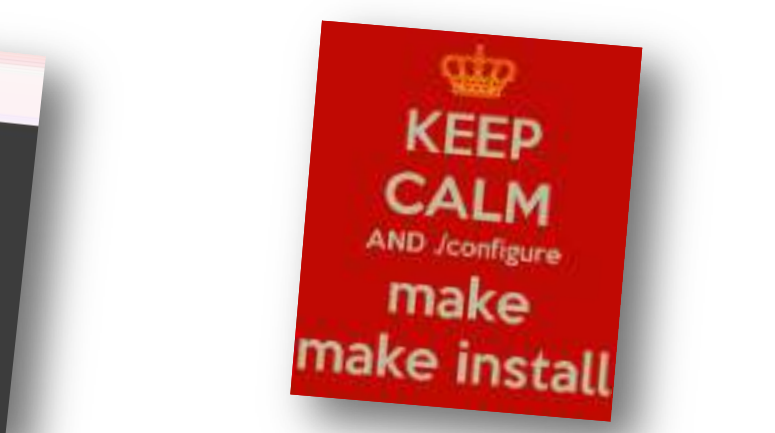

www.cea.fr

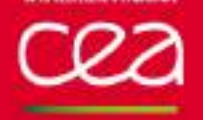

#### **OUTLINE**

# ABINIT installation - Basics

What do you need? Optional plugins: fallbacks Some specific computing architectures

# How to obtain an executable

Good practices How to improve the default Configuration file

# How to obtain an efficient executable

Parallel computers

### **ABINIT INSTALLATION BASICS**

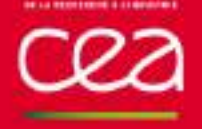

# **WHAT DO YOU NEED?... AT LEAST**

#### A *Linux***-like environment** (*Linux* distribution, *macOS*, …) **I**

Windows accessible via

- 1- Linux-under-windows (*cygwin*, *minGW*, …)
- 2- An integrated environment (*visual*\*\*\*)
- A **compiler suite**, at least Fortran-2003 and C Some features only available if Fortran 2008, C++, Cuda
- A **MPI** library (Message Passing Interface) Not mandatory but strongly recommended
- A "**BLAS/LAPACK**" library (linear algebra) Can be downloaded *on the fly* if Internet connection
- ABINIT *tarball* file Downloadable from www.abinit.org

#### **Internet** connection ?

Can be convenient to download "on the fly" some extra packages

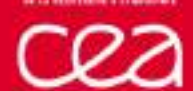

#### **THE COMPILATION PROCEDURE**

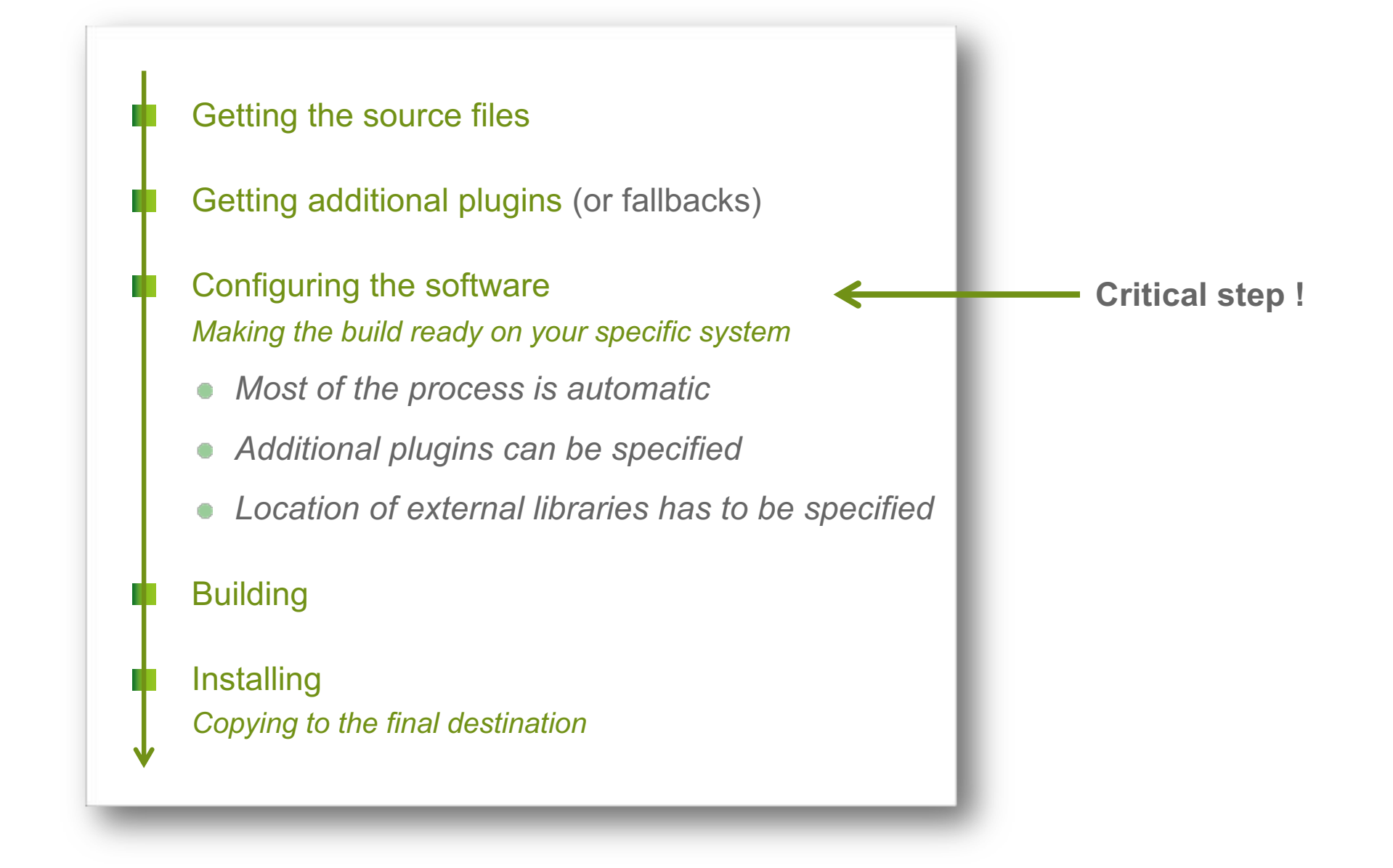

#### 00.00 MEMORIAL DI BRATAIL

#### **GETTING THE INSTALLATION FILE (TARBALL)**

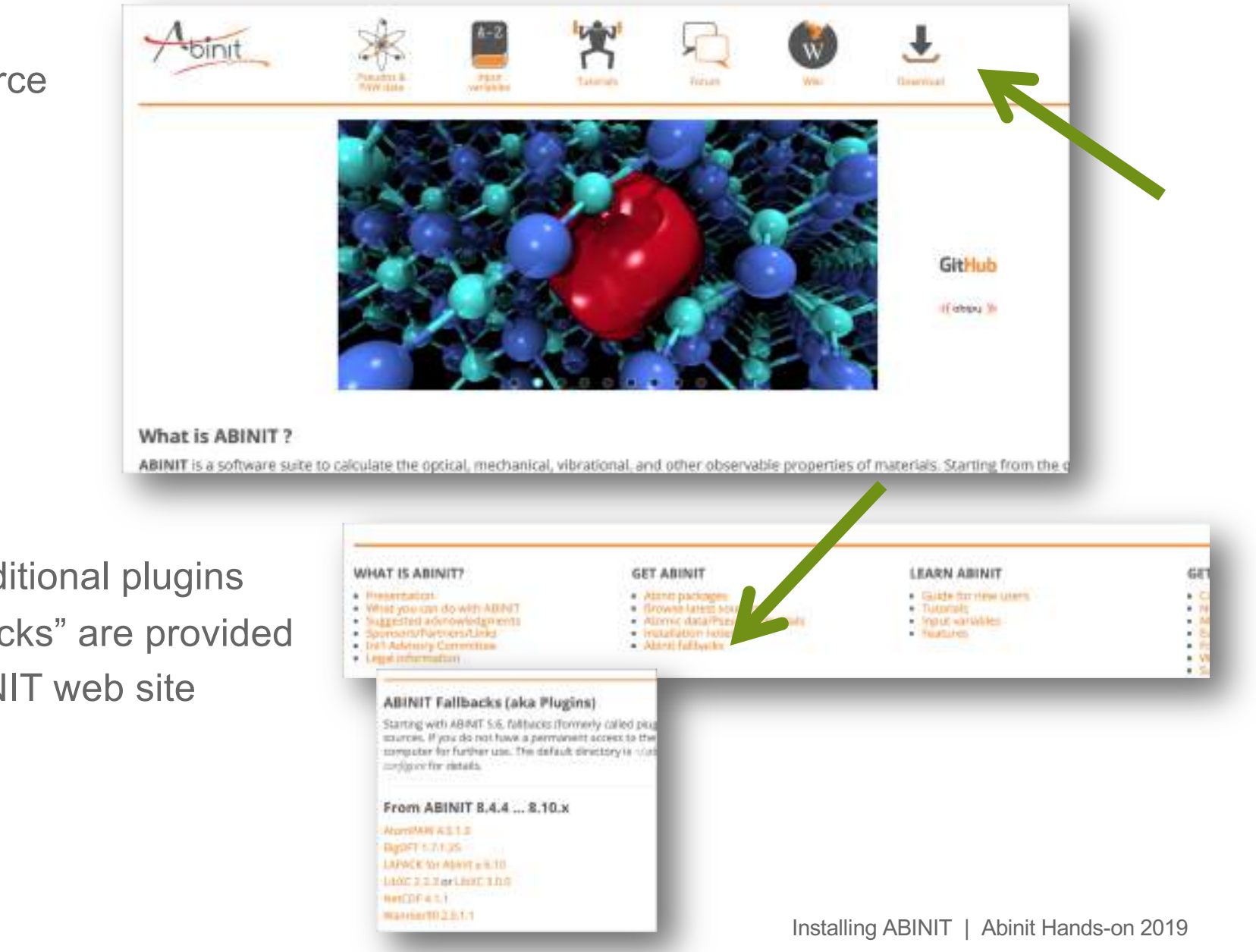

The source n a package

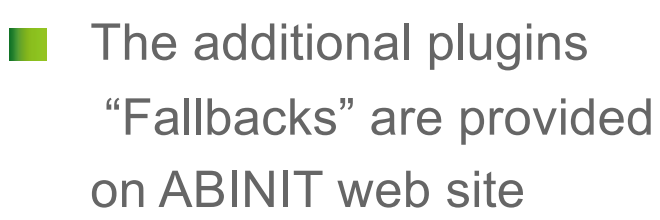

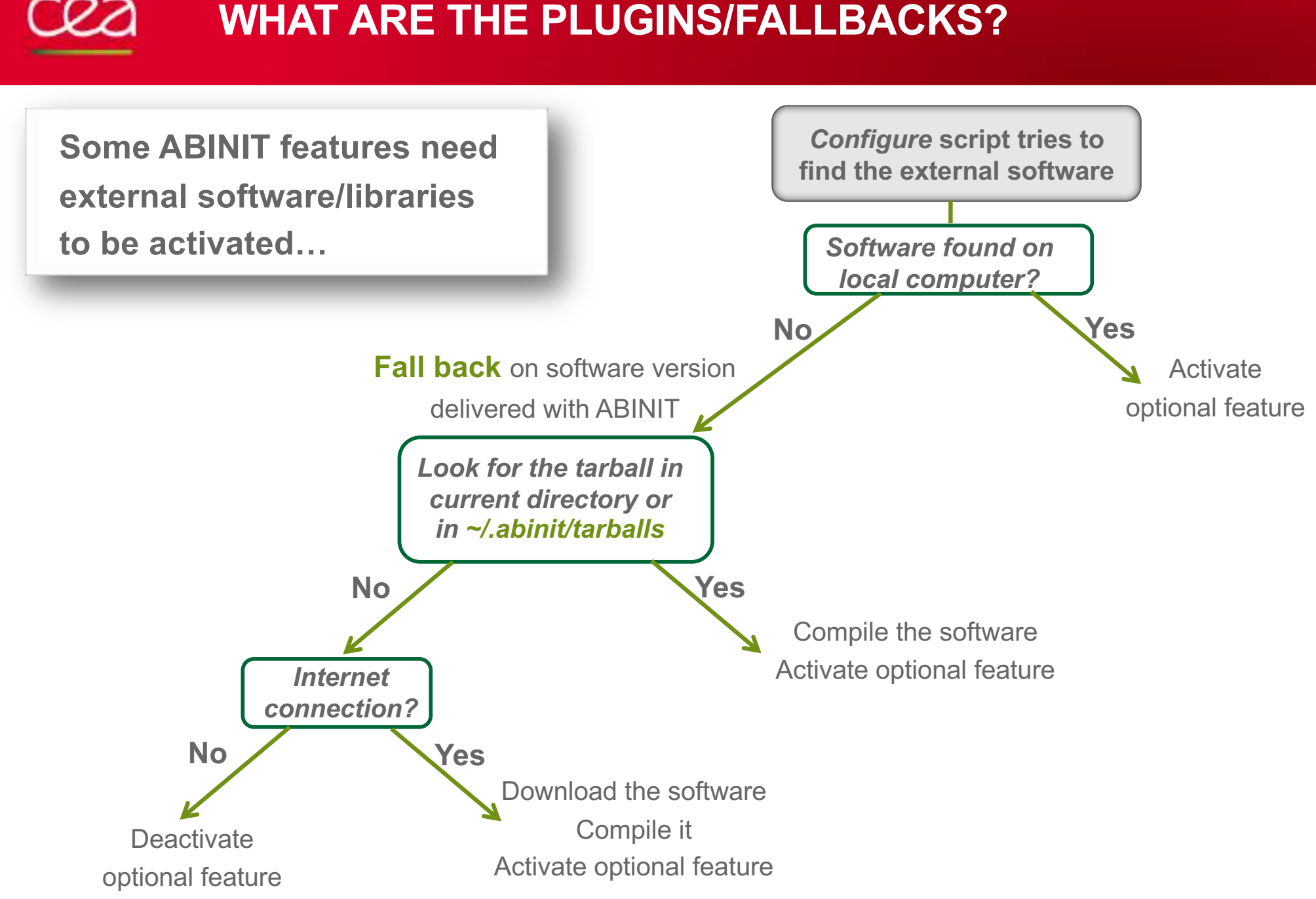

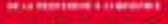

#### **WHAT ARE THE FALLBACKS?**

#### **Mandatory** a ka

**Blas/LAPACK** : Linear Algebra *A vendor library strongly recommended Fallback version not efficient*

#### Almost mandatory

- **netCDF/netCDF-Fortran** : to write machine-independent binaries *Used by post-processing tools, trajectory restart, …*
- **LibXC** : a collection of Exchange-Correlation functionals *If not activated, on a few XC functionals available*

#### **Optional**

- **Wannier90**: use of Maximally Localized Wannier Functions *Used by post-processing tools (transport properties)*
- **bigDFT** : to activate the possibility to use a wavelet basis
- **AtomPAW** : the PAW atomic data generator

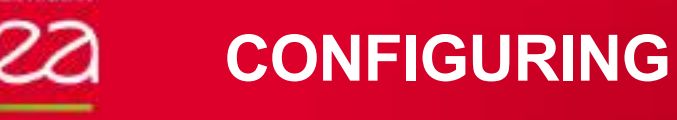

#### **../configure --help**

- Most of the properties of the environment are **automatically detected**
- If the environment is not compatible with a given feature, the latter is automatically deactivated
- Presence of *Plugins* is automatically checked It is possible to enforce the use of a fallback (and compile it on the fly)
- It is possible to specify the **destination** for the executables
- It is possible to activate some specific **architecture-dependent flags**: n. use of shared memory (*openMP*), use of a Graphical card, …)

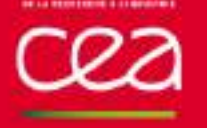

#### **INSTALLING**

Several executable files are copied into **make install** the destination directory :

- **abinit** *: main executable. All-in-one software : DFT, DFPT, DMFT, MBPT, PIMD, NEB, …*
- **cut3d** : *post-processing tool : extracting data, converting ABINIT output files into common data format*
- **anaddb** : *mandatory in the case of response function calculation ; ANAlysis of the Derivative DataBase*
- **conducti** : *transport properties (conductivity, reflectivity, linear optics)*
- **aim** : *Bader Atom-in-Molecule analysis*
- **macroav** : *macroscopic average technique applied on potentials*
- **multibinit** : *second-principles approach for lattice dynamics*
- **tdep** : *response function and thermodynamics including temperature*

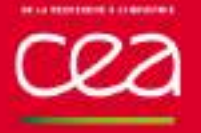

#### **SPECIFIC ARCHITECTURE: LINUX DISTRIBUTION UBUNTU, REDHAT, …**

- Most of the compilers and libraries are available by default or as packages sudo apt-get install gfortran openmpi
- netCDF is available as a package sudo apt-get install netcdf yum –y install netcdf
- Some debian packages or RPM are available on the libXC's homepage
- No recent ABINIT version available directly as a Linux package
- A single "configure" is usually OK to compile directly.

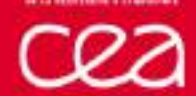

# **SPECIFIC ARCHITECTURE : MACOS**

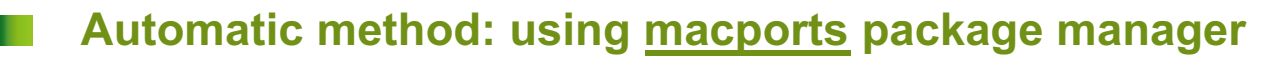

Install macport Ō

[See http://www.macport](http://www.macports.org/)s.org

Install abinit  $\bigcap$ 

sudo port install abinit

#### **Automatic method: using homebrew package manager**

Install homebrew

Everything explained [here: http://bre](http://brew.sh/)w.sh

Install abinit O

n a

brew install brewsci/science/abinit

#### **Manual method: compile by yourself**

- Need to install a Fortran compiler and MPI library
- Need to compile netcdf and libxc first
- See the rest of this presentation

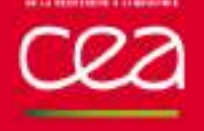

# **COMPUTING CENTERS (SUPERCOMPUTERS)**

- ABINIT is installed in most computing centers. If not, ask the system administrator
- The "module" command is now widely used to load environments and software.

#### **module load abinit**

- Compiling ABINIT on supercomputers or small computer clusters is made easy by the "module" command. But configuring the build is tricky *See later in the presentation*
- Internet connection is usually not available. Optional fallbacks have to be preloaded.

## **HOW TO OBTAIN AN ABINIT EXECUTABLE**

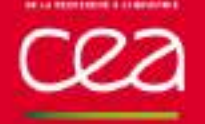

### **CONFIGURING AND COMPILING – GOOD PRACTICES**

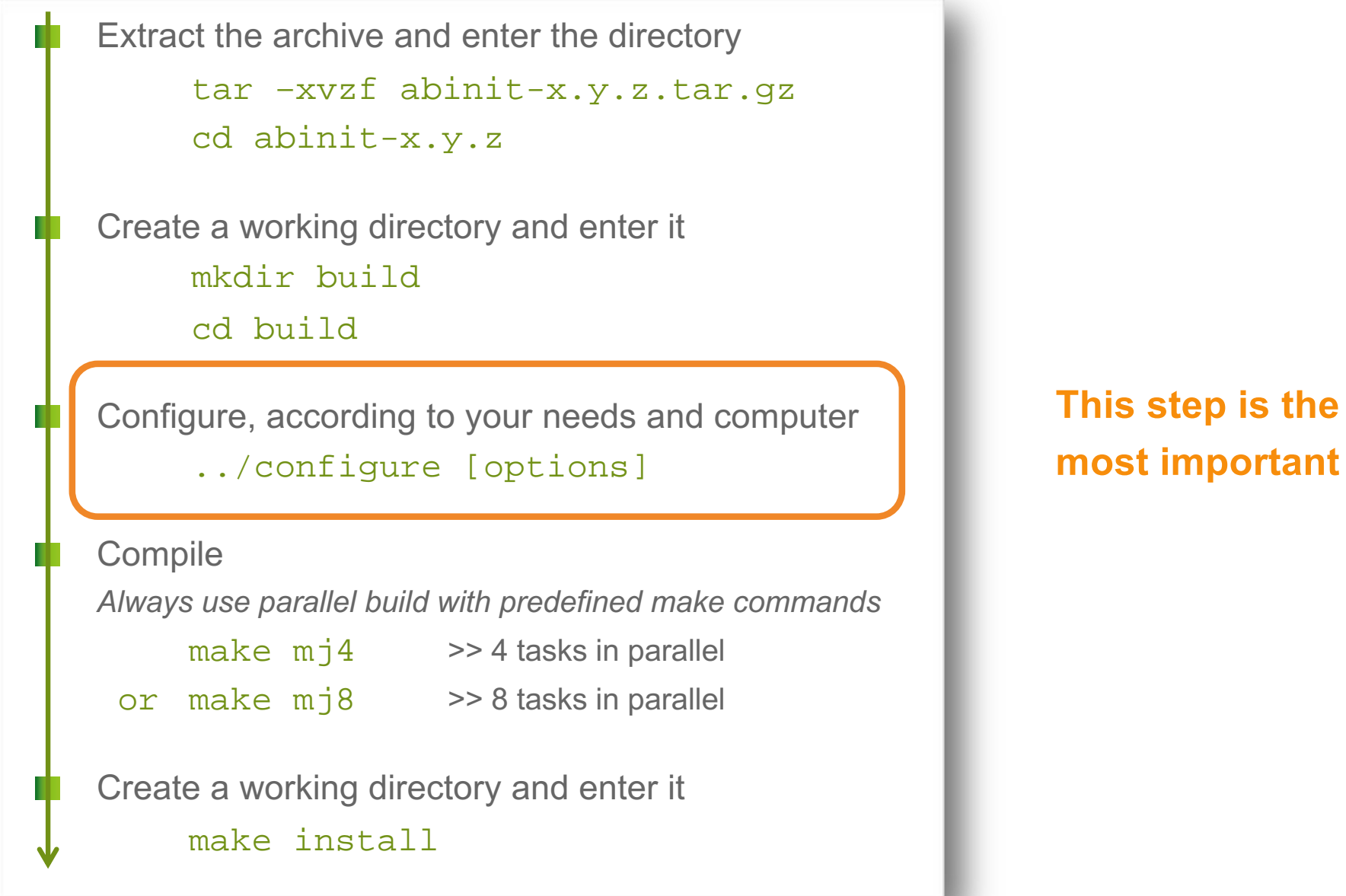

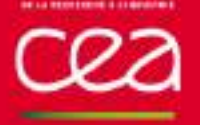

# **CONFIGURING AND COMPILING – GOOD PRACTICES**

Applying the previous procedure, you always get ABINIT executable files

But:

- *They are installed in /usr/local*
- *Parallel features (MPI, openMP or GPU) are not necessarily used*
- *Optional features (plugins/fallbacks) are not necessarily activated*
- *Elementary functions (i.e. linear algebra, FFT) can be inefficient*
- **ABINIT can be used** on a laptop but you can do better
- $\bullet$  It is completely inadequate for a parallel computer

#### • The configure step has to be tuned

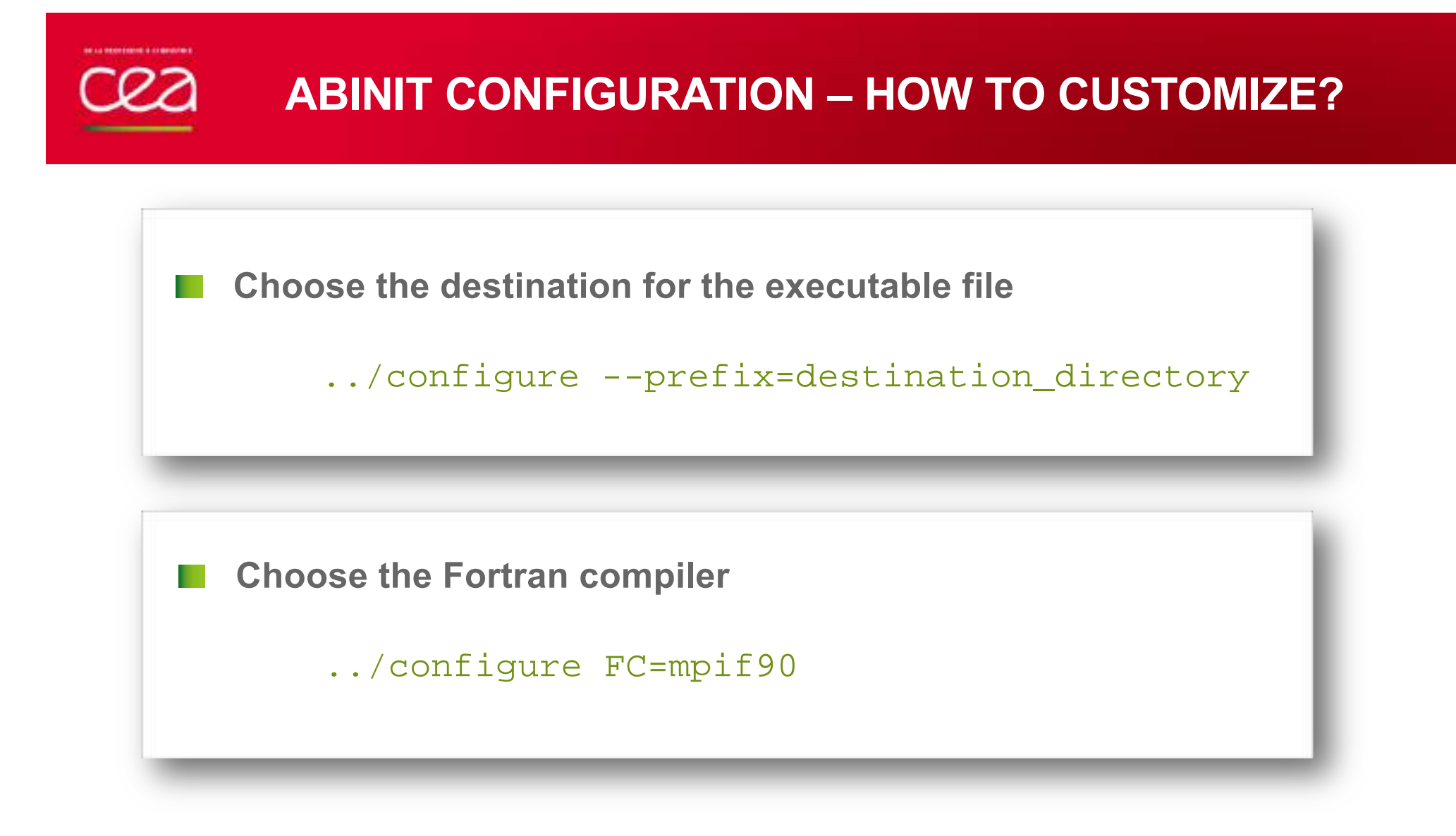

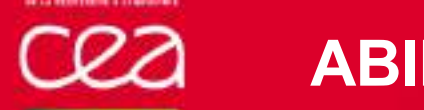

**First step : look at the messages at the end of the configuration** 

```
===========================================================
==== Final remarks === ===========================================================
Summary of important options:
  * C compiler : gnu version 6.2
  * Fortran compiler: gnu version 6.2
  * architecture : unknown unknown (64 bits)
  * debugging : basic
  * optimizations : standard
  * OpenMP enabled : no (collapse: ignored)
           * MPI enabled : yes
  * MPI-IO enabled : yes
                      nQ (flavor: none)
  * TRIO flavor = netcdf
  * TIMER flavor = abinit (libs: ignored)
  * LINALG flavor = netlib (libs: user-defined)
  * ALGO flavor = none (libs: ignored)
  * FFT flavor = none (libs: ignored)
  * MATH flavor = none (1/bs: ignored)<br>* DET flavor = \chiibxc
           flavor = hibxc
```
**Configuration complete.**

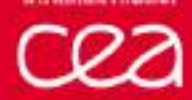

### **ABINIT CONFIGURATION – HOW TO IMPROVE?**

```
First step : be sure to build a parallel executable
 ===========================================================
==== Final remarks === ===========================================================
Summary of important options:
  * C compiler : gnu version 6.2
  * Fortran compiler: gnu version 6.2
  * architecture : unknown unknown (64 bits)
  * debugging : basic
  * optimizations : standard
  * OpenMP enabled : no (collapse: ignored)
  * MPI enabled : no
  * MPI-IO enabled : no
  * GPU enabled : no (flavor: none)
  * TRIO flavor = netcdf
  * TIMER flavor = abinit (libs: ignored)
  * LINALG flavor = netlib (libs: user-defined)
  * ALGO flavor = none (libs: ignored)
  * FFT flavor = none (libs: ignored)
  * MATH flavor = none (libs: ignored)
  * DFT flavor = libxc
```
**Configuration complete.**

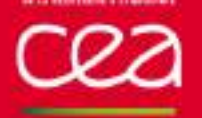

**First step : be sure to build a parallel executable**

configure –enable-mpi FC=mpif90

In some cases, the configure script does not find the MPI library and/or executable ; how to help it…

configure --enable-mpi --with-mpi-prefix=path\_to\_mpi

where to find bin/mpif90 and include/mpif.h

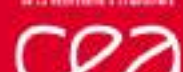

### **ABINIT CONFIGURATION – HOW TO IMPROVE?**

```
■ 2<sup>nd</sup> step : use linear algebra Blas/LAPACK from the Linux distribution
  ===========================================================
 ==== Final remarks === ===========================================================
 Summary of important options:
   * C compiler : gnu version 6.2
   * Fortran compiler: gnu version 6.2
   * architecture : unknown unknown (64 bits)
    * debugging : basic
    * optimizations : standard
   * OpenMP enabled : no (collapse: ignored)
   * MPI enabled : no
   * MPI-IO enabled : no
   * GPU enabled : no (flavor: none)
   * TRIO flavor = netcdf
   * TIMER flavor = abinit (libs: ignored)
    * LINALG flavor = netlib (libs: user-defined)
Atlas or mkl* ALGO flavor = none (libs: ignored)
   * FFT flavor = none (libs: ignored)
   * MATH flavor = none (libs: ignored)
   * DFT flavor = libxc
 Configuration complete.
```
Installing ABINIT | Abinit Hands-on 2019

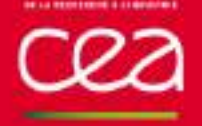

**2nd step : use linear algebra Blas/LAPACK from the Linux distribution**

If not automatically detected, enforce the use of it

On a laptop or a personal computer, default version is OK:

configure --with-linalg-libs="-L/usr/lib –lblas –llapack"

ATLAS is a freely distributed library (available in most distributions): configure  $--with-lingl-libs=-L/usr/path_to/lib \ \ \ \ \$ 

-llapack -lf77blas -lcblas –latlas"

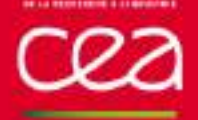

### **ABINIT CONFIGURATION – HOW TO IMPROVE?**

```
3rd step : activate plugins (fallbacks)
 ===========================================================
 ==== Final remarks === ===========================================================
 Summary of important options:
   * C compiler : gnu version 6.2
   * Fortran compiler: gnu version 6.2
                      * architecture : unknown unknown (64 bits)
   * debugging : basic
   * optimizations : standard
   * OpenMP enabled : no (collapse: ignored)
   * MPI enabled : no
   * MPI-IO enabled : no
   * GPU enabled : no (flavor: none)
   * TRIO flavor = none
   * TIMER flavor = abinit (libs: ignored)
   * LINALG flavor = netlib (libs: user-defined)
   * ALGO flavor = none (libs: ignored)
   * FFT flavor = none (libs: ignored)
   * MATH flavor = none (libs: ignored)
            flavor = noneConfiguration complete.
                                                  TRIO=Transferable Input Output
                                                                       netCDF
                                            DFT plugins= LibXC
```
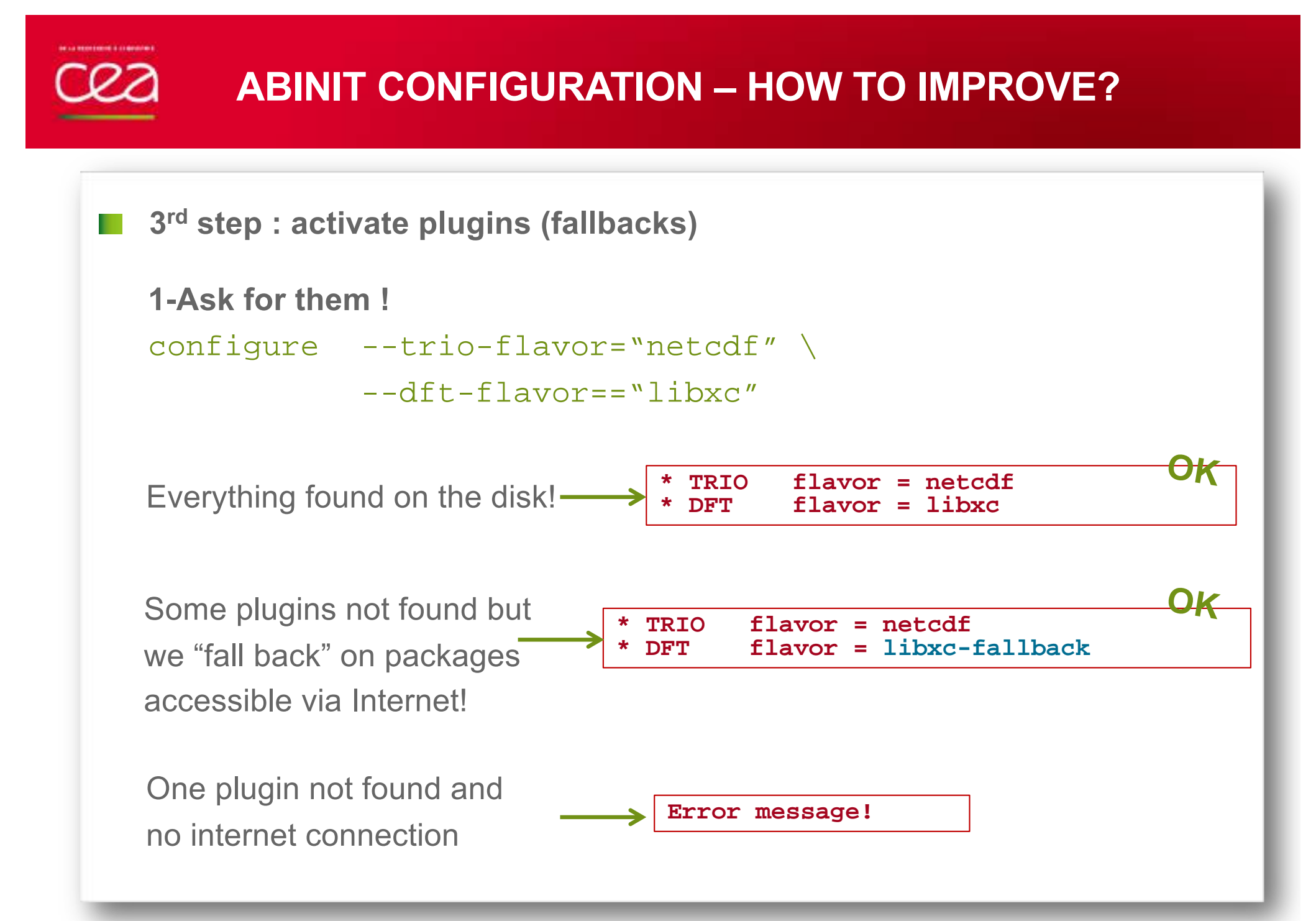

Installing ABINIT | Abinit Hands-on 2019

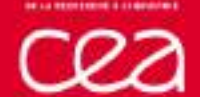

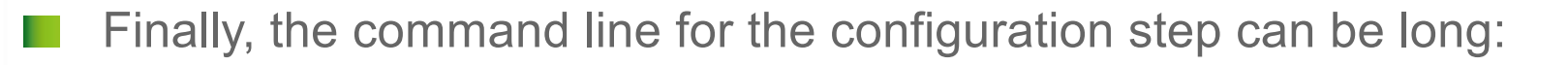

```
configure --with-trio-flavor="netcdf" \
            --with-dft-flavor="libxc" \
            --prefix=destination directory \
            --enable-mpi FC=mpif90 \
            --with-mpi-incs="-Ipath to incs" \setminus--with-mpi-libs-''-Lpath to libs -lmpi...''--with-linalg-libs="-L/usr/lib –lblas –llapack"
```
It is possible to store all the options in **a configuration file.**

The configuration script looks for it as

- 1- name of computer.ac in \$HOME/.abinit/build
- 2- name\_of\_computer.ac in current directory
- 3- any file given on command line :

```
configure --with-config-file=name_of_file
```
#### **COMMAND LINE VS CONFIGURATION FILE**

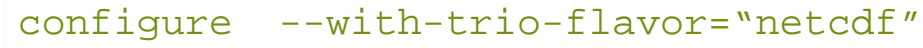

- --with-dft-flavor="libxc"
- --prefix=destination\_directory
- --enable-mpi FC=mpif90
- --with-mpi-incs="-Ipath to incs"
- --with-mpi-libs="-Lpath\_to\_libs –lmpi.."
- --with-linalg-libs="-L/usr/lib –lblas –llapack"

#### **…is equivalent to…**

```
configure --with-config file=...
```
Suppress "- -" Replace "-" by "

```
FC = mpif90
with_trio_flavor = "netcdf"
with_dft_flavor = "libxc"
prefix = destination_directory
enable_mpi = "yes"
with_mpi_incs = "-Ipath_to_incs"
with_mpi_libs = "-Lpath_to_libs –lmpi.."
with_linalg_libs = "-L/usr/lib –lblas –llapack"
                                 Configuration file
```
### **HOW TO OBTAIN AN EFFICIENT ABINIT EXECUTABLE**

**PARALLEL COMPUTERS**

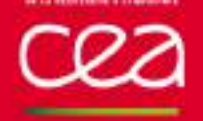

#### **SUPERCOMPUTERS + ABINIT**

- Favor the use of the **configuration file** Command line could be very long
- **Load the "modules**" (module load …) Before the compilation Before the execution
- Efficiency on supercomputers implies:
	- use of **hybrid parallelism** *(MPI+openMP) IMPORTANT!*
	- use of preinstalled **vendor libraries** *(linear algebra, FFT)*
	- use of **parallel** and **multi-thread** versions of **libraries**

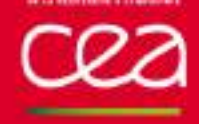

#### **1- ACTIVATE OPENMP (MULTITHREAD)**

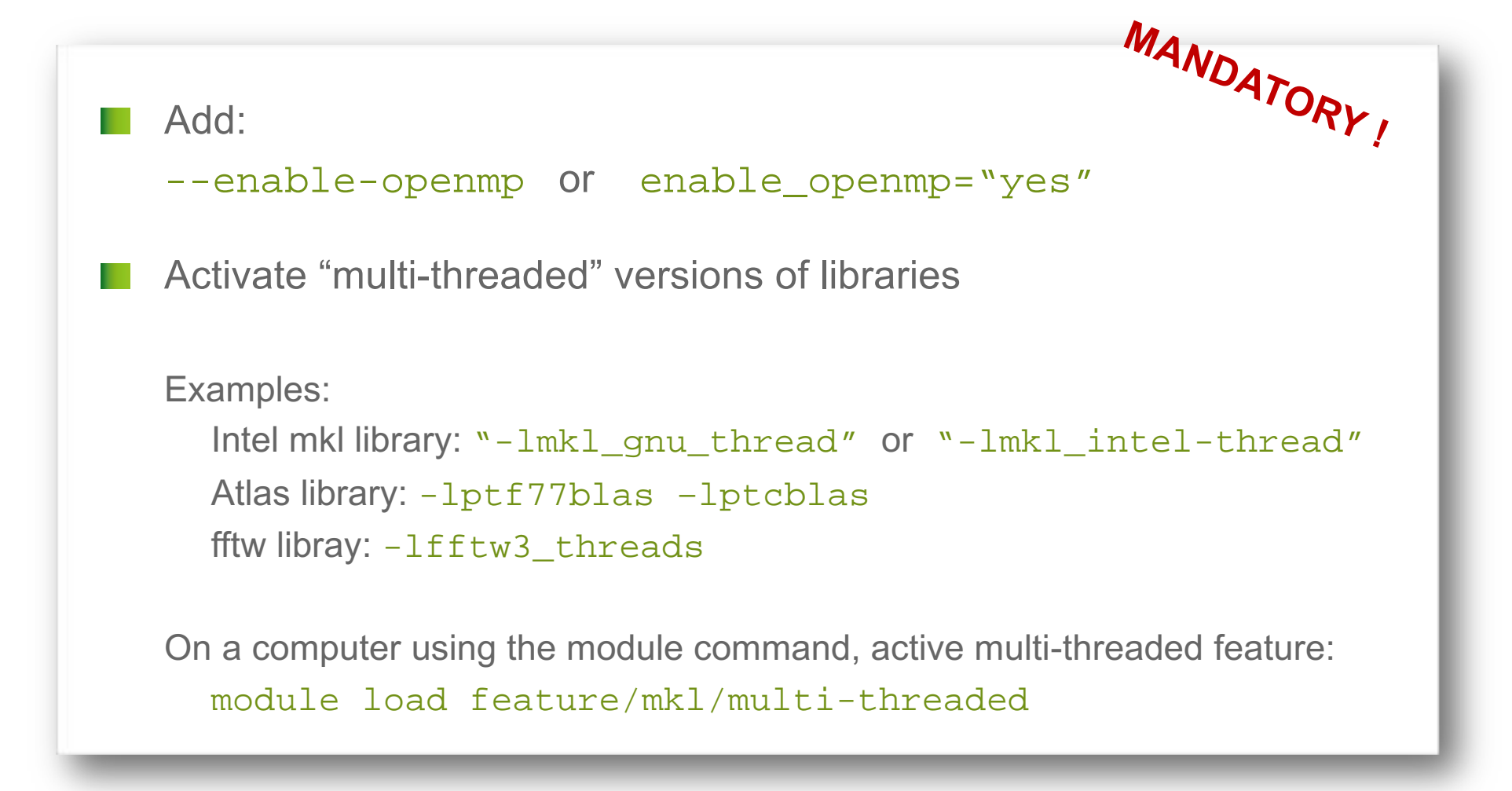

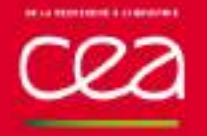

- Choice of vendor library depends on the computer architecture
	- On **Intel**-based computers, use "Math Kernel Library" (mkl)
	- On **ARM**-based computers, use "ARM Performance libraries"
	- Use customized link line
		- Add with\_linalg\_libs="-L... -1..." in configuration file

#### Activate **ScaLapack**

- Add with linalg flavor="scalapack" in configuration file
- Add ScaLapack in link line
- Activate **multithreading**
	- Add threads in **link line**
		- Ex.: -1mkl qnu thread

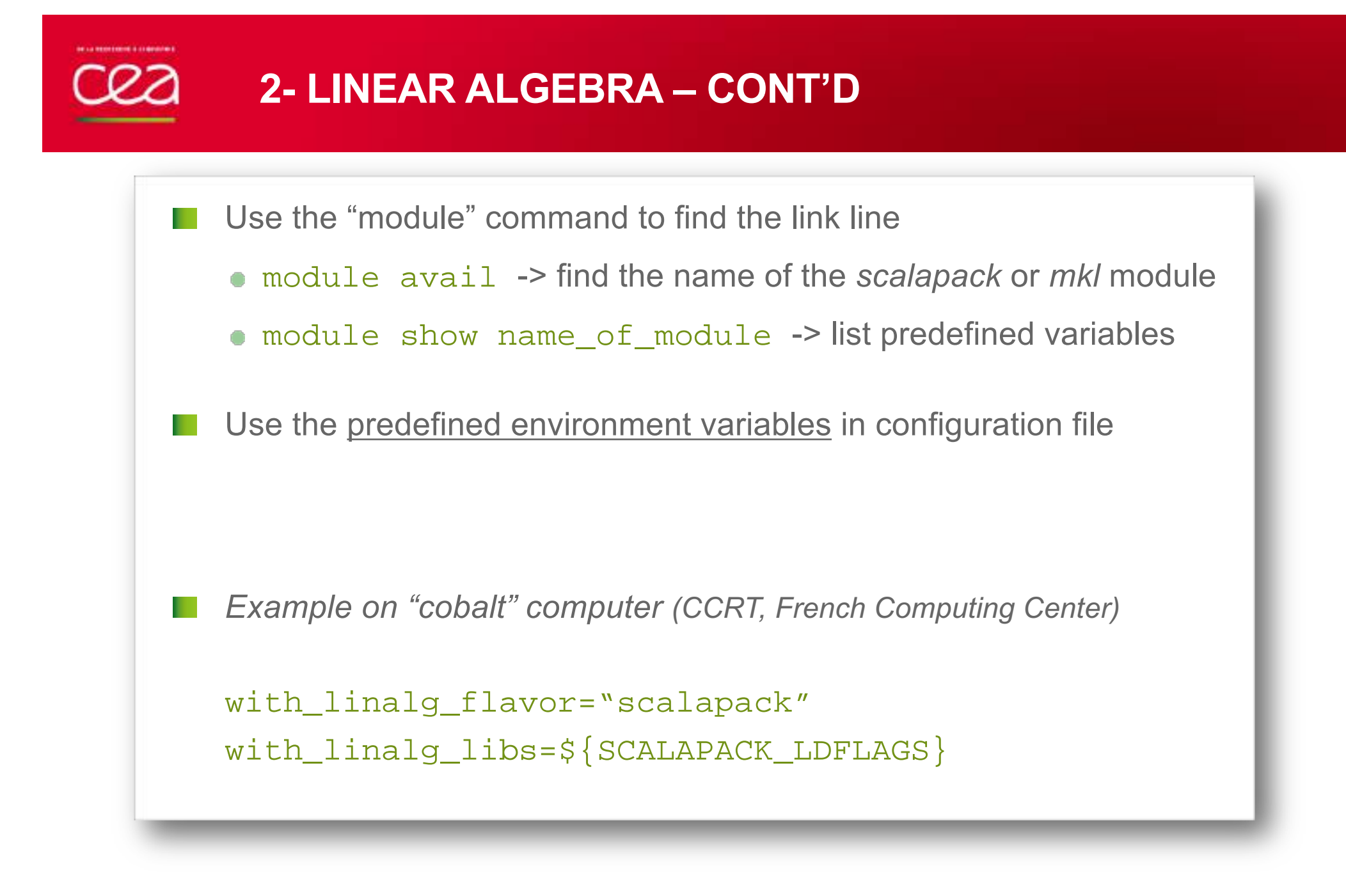

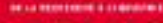

#### **2- LINEAR ALGEBRA – CONT'D**

*Example on "cobalt" computer (CCRT, French Computing Center)*

#### **>> module show scalapack**

------------------------------------------------------------------- /opt/Modules/default/modulefiles/libraries/scalapack/mkl/17.0.0.098:

conflict scalapack prereq **mkl/17.0.0.098** prereq mpi module-whatis MKL ScaLAPACK routines ILP64 Multi-threaded Setenv SCALAPACK ROOT /ccc/products/mkl-17.0.0.098/default/17.0.0.098/mkl Setenv SCALAPACK\_INCDIR /ccc/products/mkl-17.0.0.098/default/17.0.0.098/mkl/include Setenv SCALAPACK\_LIBDIR /ccc/products/mkl-17.0.0.098/default/17.0.0.098/mkl/lib/intel64

**Setenv SCALAPACK\_LDFLAGS -L/ccc/products/mkl-17.0.0.098/default/17.0.0.098/mkl/lib/intel64 lmkl\_intel\_ilp64 -lmkl\_core -lmkl\_intel\_thread -lmkl\_scalapack\_ilp64 -lmkl\_blacs\_openmpi\_ilp64 -lpthread -lm**

Setenv SCALAPACK CFLAGS -I/ccc/products/mkl-17.0.0.098/default/17.0.0.098/mkl/include Setenv SCALAPACK CXXFLAGS -1/ccc/products/mkl-17.0.0.098/default/17.0.0.098/mkl/include Setenv SCALAPACK FFLAGS -I/ccc/products/mkl-17.0.0.098/default/17.0.0.098/mkl/include append-path CCC\_LDFLAGS -L/ccc/products/mkl-17.0.0.098/default/17.0.0.098/mkl/lib/intel64 -lmkl\_intel\_ilp64 lmkl\_core -lmkl\_intel\_thread -lmkl\_scalapack\_ilp64 -lmkl\_blacs\_openmpi\_ilp64 -lpthread -lm append-path CCC\_CFLAGS -I/ccc/products/mkl-17.0.0.098/default/17.0.0.098/mkl/include append-path CCC\_CXXFLAGS -1/ccc/products/mkl-17.0.0.098/default/17.0.0.098/mkl/include append-path CCC\_FFLAGS -I/ccc/products/mkl-17.0.0.098/default/17.0.0.098/mkl/include

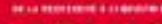

w

### **2- LINEAR ALGEBRA – CONT'D**

#### **Strongly recommended Use of ELPA library**

Usually available on supercomputers

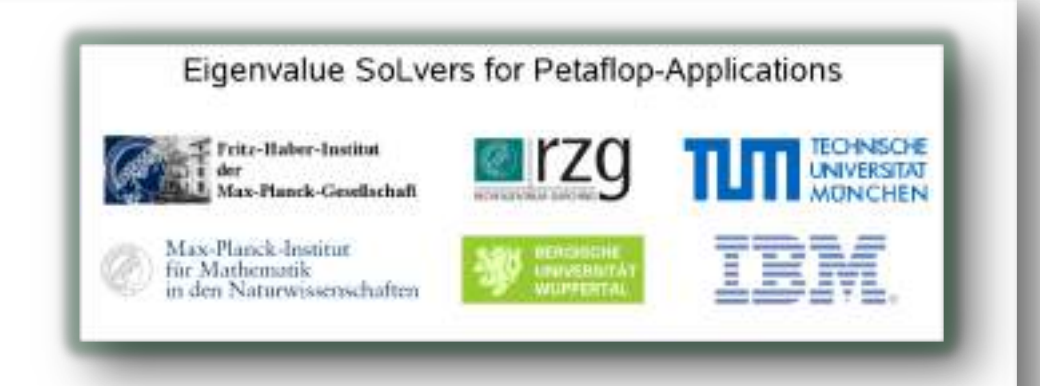

- Needs *ScaLapack*
- Add it in linear algebra flavor with\_linalg\_flavor="scalapack**+elpa**"

```
Add include files and library:
with_linalg_incs="-I${ELPA_INCDIR}"
with_linalg_libs="${SCALAPACK_LDFLAGS} -L${ELPA_LIBDIR} –lelpa"
```
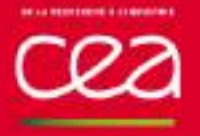

**The State** 

FFTW is an open-source library implementing FFT It includes parallel FFT using MPI and multithreaded FFT

*Intel architecture : FFTW is included in the MKL library*

**Activate FFTW** in configuration file Add with\_fft\_flavor="fftw3"

Use customized **link line**; activate **multithreaded** version H with fft incs="-Ifftw path include" with fft libs="-Ifftw path lib -lfftw3 threads -lfftw3 -lfftw3f"

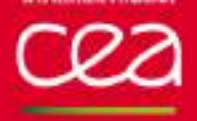

### **3- FAST FOURIER TRANSFORM – CONT'D**

*Example on "cobalt" computer (CCRT, French Computing Center)*

*Use FFTW included in MKL*

**with\_fft\_flavor="fftw3"**

**with\_fft\_incs="-I\${MKL\_INCDIR}"**

**with\_fft\_libs=\${MKL\_LDFLAGS}**

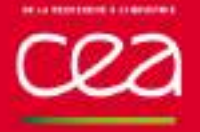

**netCDF/netCDF-fortran** is always present on a supercomputer module load netcdf or module load netcdf-fortran

There is possibly no internet connection on a supercomputer: **Download the plugins(fallbacks)** tar file(s) before compiling and put them in \$HOME/.abinit/tarballs directory

Use customized **link line** for the pre-installed plugins

with netcdf libs="-L\${NETCDF ROOT}/lib -lnetcdf -lnetcdff" with\_netcdf\_incs="-I\${NETCDF\_ROOT}/include"

with libxc libs="-L\${LIBXC ROOT}/lib -lxc -lxcf90" with libxc incs="-I\${LIBXC ROOT}/include"

#### **FINAL CONFIGURATION FILE**

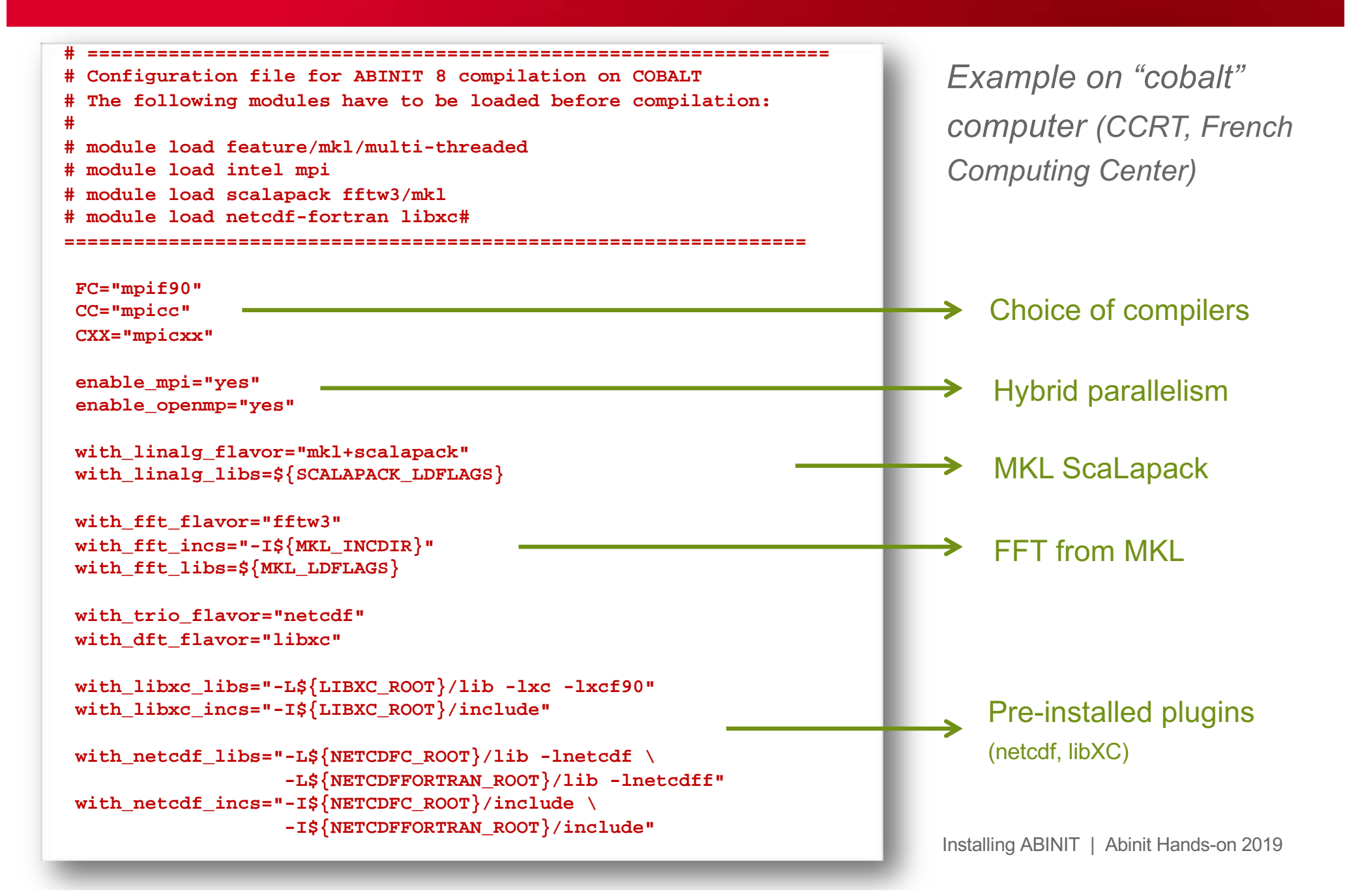

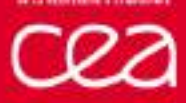

#### **FINAL COMPILATION REPORT**

*Example on "cobalt" computer (CCRT, French Computing Center)*

```
===========================================================
==== Final remarks === ===========================================================
Summary of important options:
  * C compiler : intel version 17.0
  * Fortran compiler: intel version 17.0
  * architecture : intel xeon (64 bits)
  * debugging : basic
  * optimizations : standard
  * OpenMP enabled : yes (collapse: yes)
  * MPI enabled : yes
  * MPI-IO enabled : auto
  * GPU enabled : no (flavor: none)
  * TRIO flavor = netcdf
  * TIMER flavor = abinit (libs: ignored)
  * LINALG flavor = mkl+scalapack (libs: auto-detected)
  * ALGO flavor = none (libs: ignored)
  * FFT flavor = fftw3 (libs: user-defined)
  * MATH flavor = none (libs: ignored)
  * DFT flavor = libxc
```
**Configuration complete.**

### **CONCLUSION**

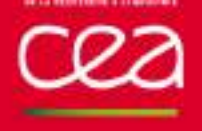

### **INSTALLING ABINIT – KEYS POINTS**

- **Configuration** of the build is the critical point Look at final report of the configuration Use a configuration file: name\_of\_computer.ac
- On scalar architecture
	- Activate at least **netCDF** and **libXC** plugins
	- Build a parallel executable (MPI) O
	- Use preinstalled BLALS/Lapack libraries
- On parallel architecture
	- Use "module" command
	- Activate **hybrid parallelism** (MPI+openMP) O
	- Link to **vendor libraries**; O use **multithreaded** libraries

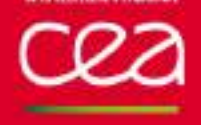

### **INSTALLING ABINIT – RESSOURCES**

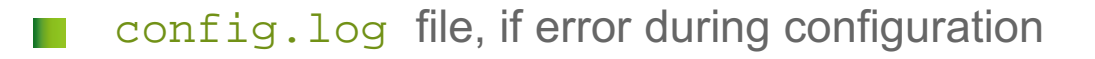

- A lot of configuration file examples in ш ~abinit/doc/build/config-examples
- [https://forum.abini](https://wiki.abinit.org/)t.org
- [https://wiki.abini](https://wiki.abinit.org/)t.org
- Some videos on YouTube (search for "abinit install")

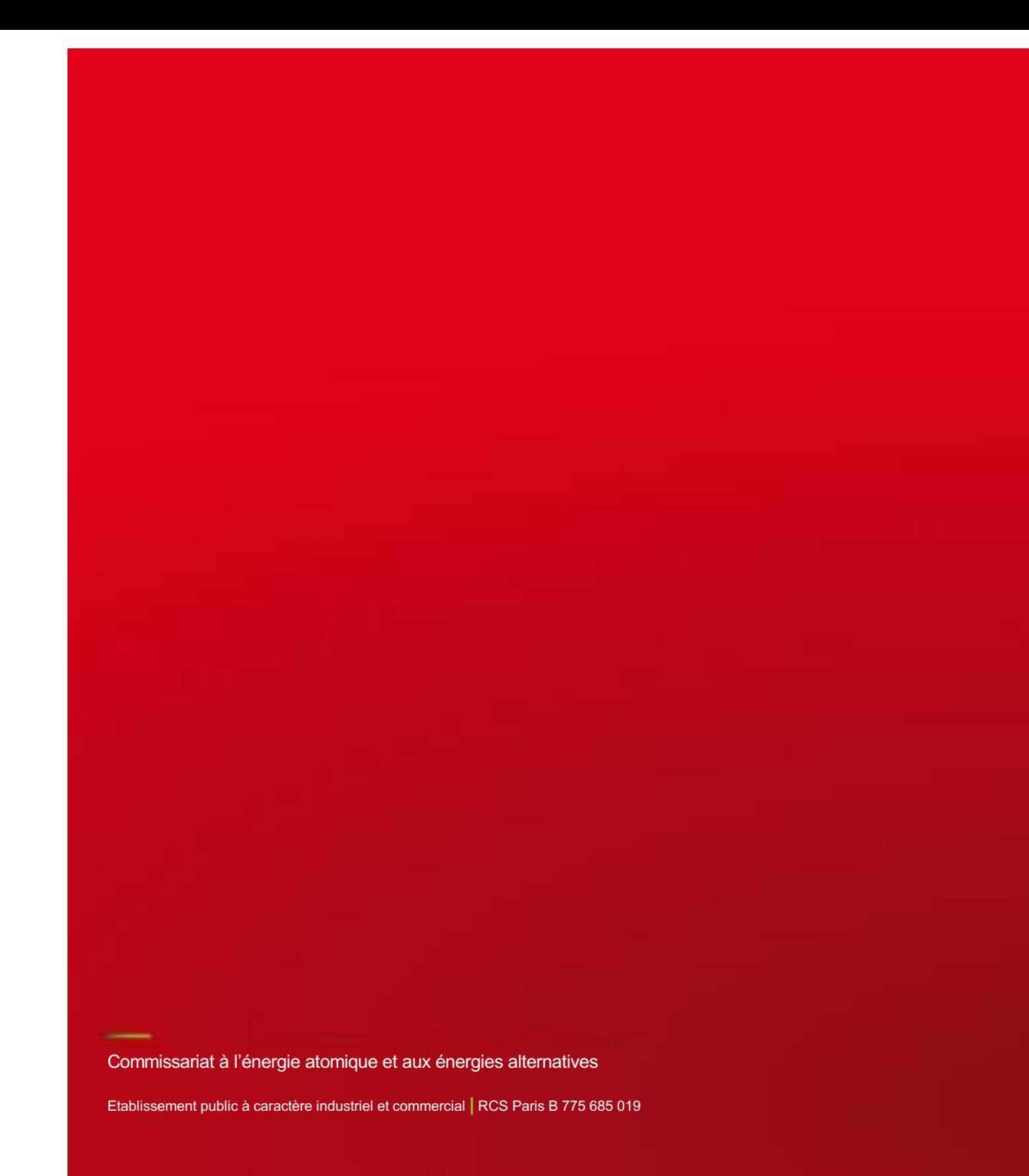